# Your Model C2N Tape Cassette

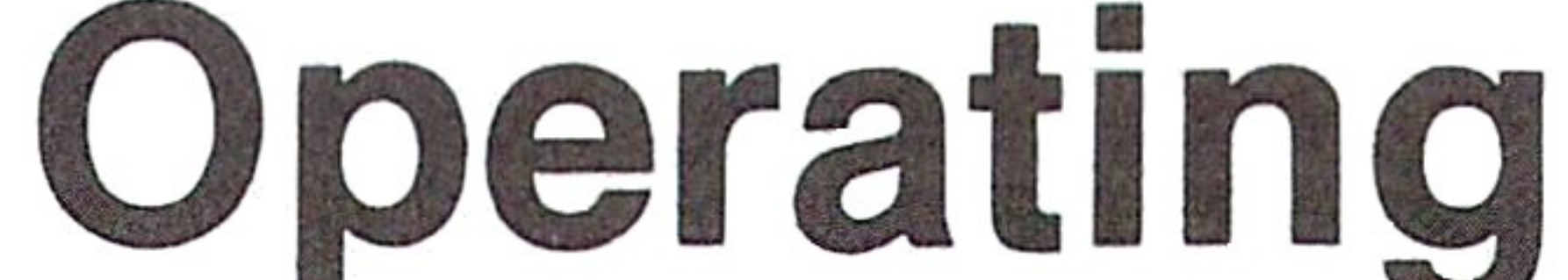

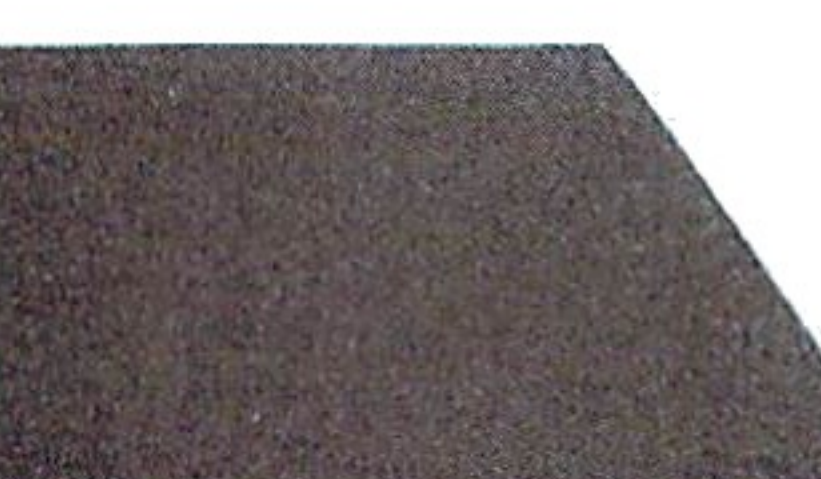

# Instructions

-Suitable for use with **PET and CBM Series** 2001 Computers-

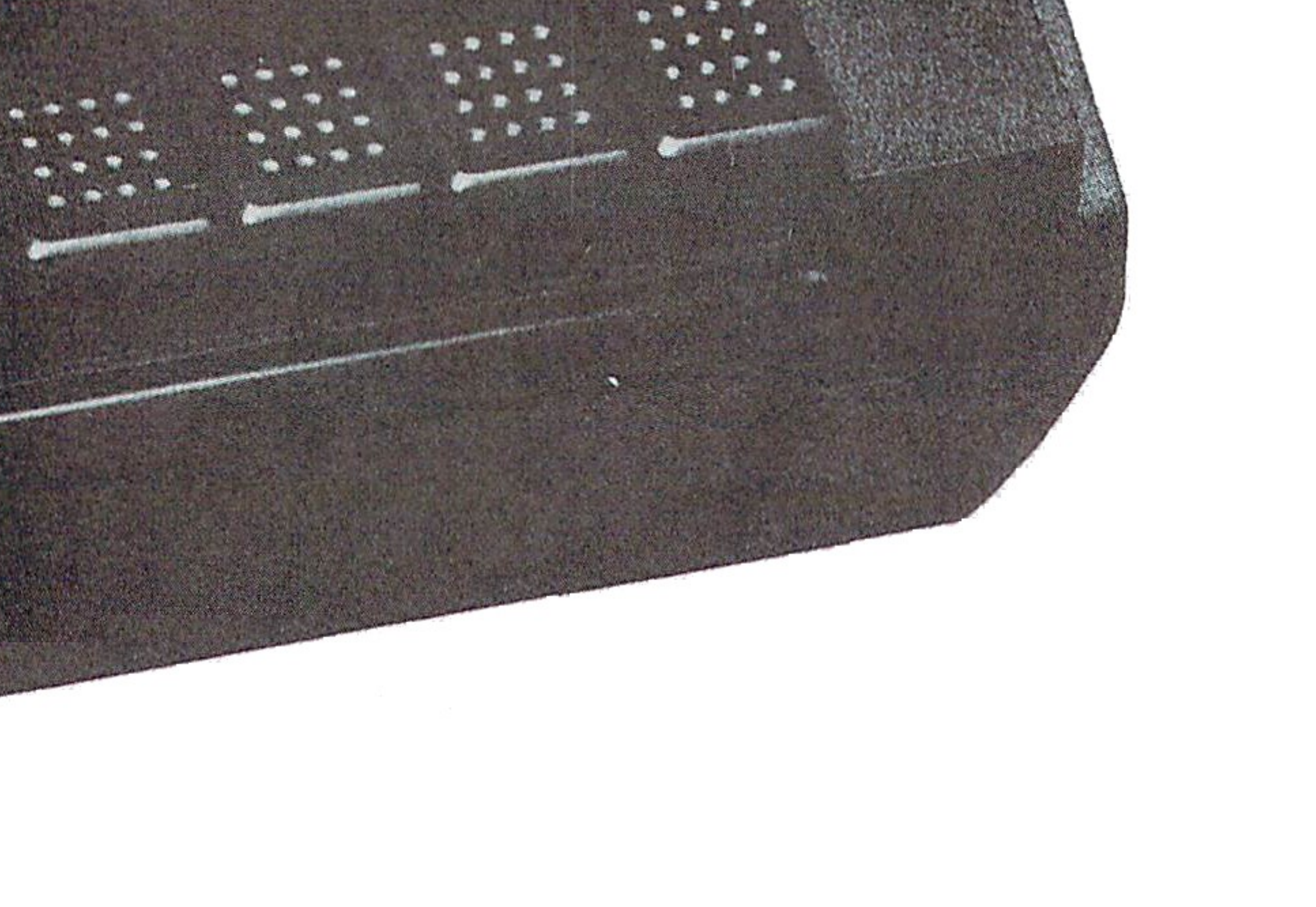

**MSTOP** 

PLAYE

FFWDER

 $733L34$ 

# IMPORTANT INFORMATION ABOUT YOUR TAPE CASSETTE

Please read carefully

PET Model 2001, 4K and 8K (Built-in Cassette)

On My Computer WHERE IS CASSETTE NUMBER 1 HOOKUP? WHERE IS CASSETTE NUMBER 2 HOOKUP?

ANSWER: The built-in cassette is designated as cassette (device) number 1. Likewise, the cassette that plugs into the rear panel printed circuit board is designated as cassette number 2.

# **CAUTION**

When mating the tape cassette connector plug to the printed circuit board; DO SO WITH CARE. DO NOT FORCE THE CONNECTION. Your tape cassette plug connector is one of two types. In all cases the "blue" wire on the connector should be to your right. DO NOT install the tape cassette connector with power applied to the computer.

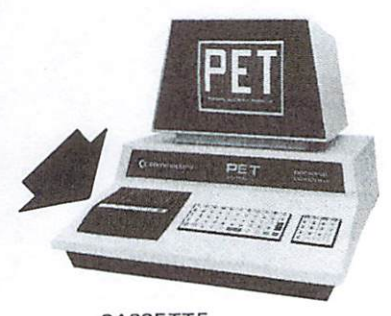

CASSETTE NUMBER

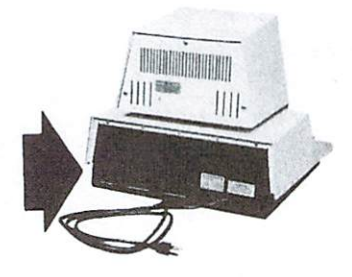

CASSETTE NUMBER

# Figure 1. PET DEVICE DESIGNATIONS

# On My Computer WHERE IS CASSETTE NUMBER 1 HOOKUP? WHERE IS CASSETTE NUMBER 2 HOOKUP?

ANSWER: In the PET and CBM computers (with the graphic or business keyboard) the cassette that plugs into the rear panel circuit board is designated as cassette number 1. The cassette that plugs into the internal printed circuit board (by removing four phillips-head screws and lifting the computer housing) is desig nated as cassette number 2. Two each phillips-head screws are located on the underside of the top housing cover (two each side). Lift the housing cover carefully and prop it open with the built-in holding rod. Reinstall the screws when the connection is complete.

# **CAUTION**

When mating the tape cassette connector plug to the printed circuit board; DO SO WITH CARE. DO NOT FORCE THE CON NECTION. Your tape cassette plug connector is one of two types. In all cases the "blue" wire on the connector should be to your right. DO NOT install the tape cassette connector with power applied to the computer.

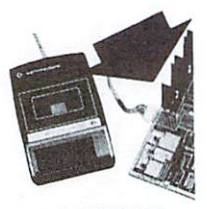

CASSETTE **NUMBER** 

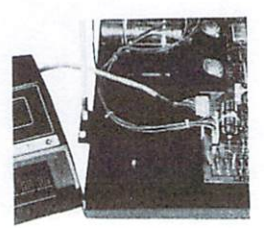

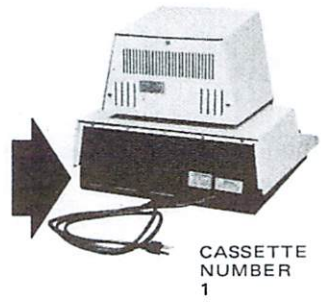

## Figure 2. PET/CBM DEVICE DESIGNATIONS

### PRELIMINARY CHECKOUT PREMIUM ARTICLES AND THE LATTER CHANGE OF THE CHANGE OF THE CHANGE OF THE CHANGE OF THE CHANGE OF THE CHANGE OF

- STEP 1. Turn your computer ON. Verify that, with the first cassette in the stop mode, (all keys up) the motor is not running.
- Press "PLAY" and check the movement of the tape STEP 2 heads toward the spindles and the engaging of the cap stan by the pinch roller (see Figure 3). The take-up spindle should be moving smoothly in a counterclockwise direction. wise direction. In the case of the contract of the contract of the contract of the contract of the contract of the contract of the contract of the contract of the contract of the contract of the contract of the contract of
- STEP 3. Press "STOP" then "REW" (Rewind.) The tape heads should remain in the back position and the supply spindle should move rapidly clockwise.
- STEP 4. Press "STOP" then "F.FWD" (Fast forward.) The tape heads should still remain in the back position and the take-up spindle should move rapidly counterclockwise.

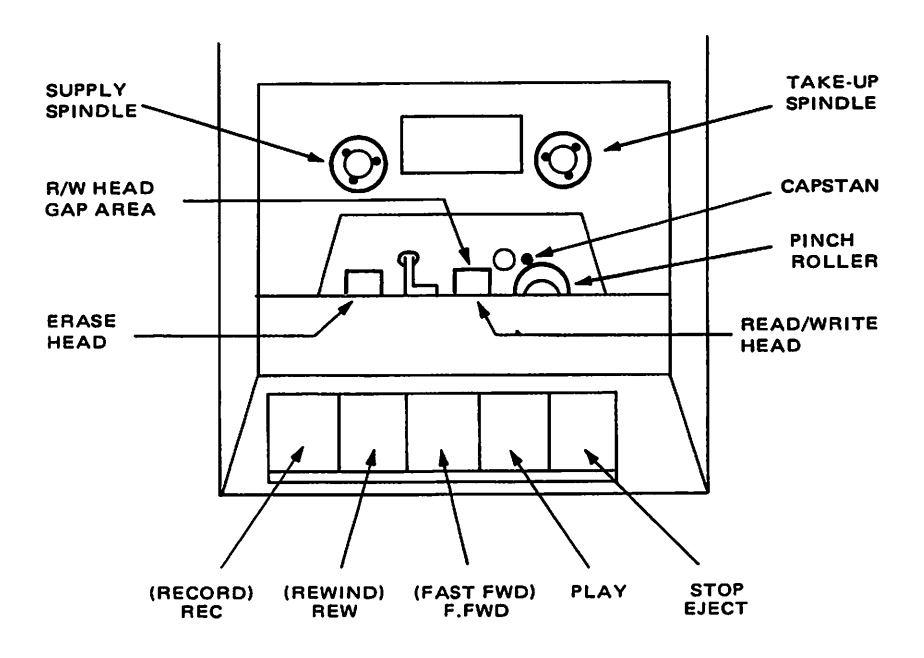

Figure 3. MECHANICAL COMPONENTS LOCATION

- STEP 5. Press "STOP" and then attempt (but very gently) to press "REC" (Record.) You should feel strong mechanical resistance. ical resistance.
- STEP 6. If all of the above steps check out, proceed to the electronic checkout. electronic checkout.

# FUNCTIONAL CHECKOUT PROCEDURES

To test proper operation of your new CASSETTE unit, we will write a short program,  $SAVE$  it on the cassette, and load it back into the computer. into the computer.

Obtain a blank cassette and place it in the CASSETTE unit. Always press  $REW$  (Rewind) to assure that you are starting at the beginning of the tape.

The remainder of this section will indicate operational information for both cassette units where entry or computer response differs even though you may be using only one.

Turn your computer OFF and make sure that your cassette is properly connected.

STEP 1. On the keyboard type: 10 PRINT "THIS IS A TEST"

STEP 2. Press RETURN STEP 2. Press RETURN

STEP 3. Type:

- if CASSETTE 1: SAVE "TEST"
- if CASSETTE 2: SAVE "TEST", 2

STEP 4. Press RETURN step 4. Press Return Return Return Return Return Return Return Return Return Return Return Return Return Retur

The display will show:

- if CASSETTE 1: press play & record on tape  $#1$
- $\bullet$  if CASSETTE 2: press play & record on tape #2

Follow the instructions by depressing  $PLAY$  and  $REC$  on the cassette unit until they are latched down.

The display will show:

**OK**  $-$ 

**WRITING TEST**  $\cdots$ 

and after a few moments it will display:

**READY** ------

STEP 5. Your program has now been SAVEd. To test this, erase your computer's memory by typing: NEW. Press **RETURN** RETURN.

The display will show: **READY** -----

STEP 6. Type: LIST. Press RETURN. STEP 6. Type: LIST. Press RETURN. Press RETURN. Press RETURN. Press RETURN. Press RETURN. Press RETURN. Press

The display will show:

**LIST**  $- - -$ **READY** -----

indicating that your computer's memory is blank.

STEP 7. REWIND your cassette by pressing REW and then STOP.

STEP 8. Type:

- $\bullet$  if CASSETTE 1: LOAD "TEST"
- *if CASSETTE 2:* LOAD "TEST", 2

After a short period the display will show:

 $\overline{OK}$  $-$ SEARCHING FOR TEST **FOUND TEST LOADING READY** ------

STEP 9. Type: LIST. Press RETURN. Now the display shows that your computer's memory has received the program TEST as follows:  $\overline{\phantom{a}}$  as  $\overline{\phantom{a}}$  as follows:  $\overline{\phantom{a}}$  as follows:  $\overline{\phantom{a}}$  as  $\overline{\phantom{a}}$  as  $\overline{\phantom{a}}$  as  $\overline{\phantom{a}}$  as  $\overline{\phantom{a}}$  as  $\overline{\phantom{a}}$  as  $\overline{\phantom{a}}$  as  $\overline{\phantom{a}}$  as  $\overline{\phantom{a}}$  as  $\overline{\phantom{a}}$  as  $\overline{\phantom{$ 

10 PRINT "THIS IS A TEST" **READY** READY

Upon the successful completion of these checkout procedures your cassette has been properly validated and is ready to go to work.

If you are unable to successfully complete these checkout pro cedures contact your local Commodore dealer. You may be having a problem with either your Computer or Tape Cassette Unit. But do try a few times before contacting for service.

### **CASSETTE OPERATION** CASSETTE OPERATION

Each tape cassette has been assigned an INPUT/OUTPUT (I/O) device number within your computer's operating system. Device number 1 has been assigned to tape cassette 1 and correspondingly for tape cassette 2.

To simplify tape cassette usage, your computer's memory assumes, unless otherwise specified, that all I/O instructions are intended for device number 1. Tape cassette unit  $2$  must be specified in each I/O command. each I/O command.

### **COMMANDS** COMMANDS

SAVE "name", B

Will save a program through the tape cassettee where name is the name given to the program by the user, and distin guishes it from other programs and data (files) on the same tape. If double quotes are used, the computer will save the program with a "blank" name. B designates the device used and is either  $1$  or  $2$  to specify the respective cassette tape drive.

Example:

**SAVE "TEST"**  $\sim$   $\sim$   $\sim$   $\sim$   $\sim$   $\sim$ 

Will save the program named TEST on the first cassette. Note that the default cassette unit is 1 if the device number is not specified.

# LOAD "name", B

Will load the program through the first or second cassette... where name is the same as in SAVE, except that when double quotes are used (" ") the first program found on the tape will he loaded. B functions the same as in SAVE. be as a growing the same as in SAVE. The same in SAVE . In SAVE . In SAVE . In SAVE . In SAVE . In SAVE . In S

Example:

LOAD "TEST", 2

Will load the program named TEST from the second cassette.

VERIFY "name ",B

Will verify the recording made by the SAVE command for accuracy on either cassette where name and B function as

previously described. Always rewind the tape to the begin ning or at least before the program you wish to verify. Example:

VERIFY "TEST"

Will search for and verify the program named TEST on the first cassette. first cassette.

Note: VERIFY can be used to skip through a tape in order to save <sup>a</sup> new program at the end of other programs. The technique is as follows:

With the new program already in your computer, specify name as the name of the last program on the tape. The com puter will search for and VERIFY the last program on the tape, bypassing all other programs. Because the last program is not the same as the new program currently in memory, the display will read; VERIFY ERROR but the tape will have advanced to the end of all the programs on the tape. You can then SAVE your new program, placing it after the other pro grams.

OPEN A.B.C. "name"

Will open a logical file on the specified cassette... Where name identifies the file as in SAVE.

- A. is an integer from 1 to 255 chosen by the user to refer to that file. that file.
- B. equals 1 for the first cassette, and 2 for the second cassette. cassette.
- C. specifies whether the file is to be written on or read from the tape.
	- $C=0$  specifies read from tape.
	- C=l specifies write to tape with an End-of-File mark to be written when the file is closed.
	- $C=2$  specifies write to tape with End-of-Tape mark when the file is closed. when the file is the file  $\sim$

C and name may be left off at the user's option. If name is not used, the file will be opened with a "blank" name. If C is not included, the file will be opened for READ only.

Example:

OPEN 5, 1, 1, "TEST"

Will OPEN FILE 5 on the first cassette for writing with the name TEST. name TEST.

INPUT #A,

Will input data from the cassette where

- is the logical file number used in <sup>a</sup> previous OPEN state ment specifying the cassette as the I/O device.
- D. is the BASIC variable to which the data is to be trans ferred. may be any BASIC variable and should be string variable for character data.

Note: OPEN will write a syne tone and a File Header Block to the tape when executed.

Example: Example:

INPUT #5, A\$

Will input character string data (text) from logical file 5 which, if opened for reading on the first cassette, will read data from that cassette and place it in the variable A\$.

PRINT #A,D

Will write data to the cassette where

- A functions the same as in INPUT  $#$
- D is the BASIC variable from which the data is to be written. D must be the same type of variable as in INPUT  $#$

Example:

**PRINT #5. A\$** PRINT #5, A\$

Will output character string data from variable A\$ to logical file 5 which, if opened for writing on the first cassette will write the data to that cassette.

**CLOSE A**  $-$ 

> Will close the file designated A regardless of which device (cassette or other) it was opened on...where A is the logical file number as in the OPEN command.

Example:

CLOSE 5 will close file 5 which, if opened on the first cassette, will complete all I/O to the cassette and write an End-of-File or End-of-Tape mark (depending upon the specifications of the OPEN statement used) on the cassette.

# CASSETTE MAINTENANCE

Be careful to rewind all tapes to the beginning after use as this protects the recording from abrasion and contamination. Do not store or place any tapes near strong magnetic fields such as may occur near loudspeakers or large motors.

The cassette uses magnetic heads to record and retrieve the infor mation on the cassette tapes. These heads tend to accumulate residue and dirt from the tape as the tape moves across. After period of time the accumulations tend to lift the tape away from the heads by a small amount which drastically degrades the signal from the head.

Therefore, the following procedure should be used regularly to ensure that your cassette continues to read and write reliably.

# CLEANING AND DEMAGNETIZING YOUR CASSETTE HEADS

To be performed every 10-20 hours of tape running time or when cassette unit fails to read tapes reliably.

You'll need the following tools and materials.

- 1. Tape head cleaner. "NORTRONICS" brand is recommended. Do not use tricloroethane or any other plastic or rubber solvent. Alcohol may be used in an emergency, but is not recommended for long term use.
- 2. Cotton swabs. "Johnson & Johnson" brand is recommended; the cotton seems to stick to the end of the swab better.
- 3. Tape head demagnetizer: "NORTRONICS"' "HAND-DE-MAG" and "ROBINS" brands are recommended. Unit must have protective plastic or rubber covering on pole piece so as not to scratch delicate head gap.

### **HOW TO PROCEED** HOW TO PROCEED

- STEP 1. Turn computer OFF.
- STEP 2. Press  $EJECT$  to open cover, then press  $PLAY$  to expose heads.

STEP 3. Use tape head cleaner and one side of a cotton swab to clean surfaces of RECORD/PLAY (R/P) and erase head. (See Figure 1.)

 $\sim$   $\sim$   $\sim$   $\sim$   $\sim$   $\sim$ 

Scrub gently, noting if there is any build-up of tape oxide particles on or around head gap of the R/P head. If so, this is sufficient reason for unreliable performance.

Also clean pinch roller and other tape bearing surfaces if tape head cleaner is suitable for this purpose. (Check label.) label.)

- STEP 4. Plug in demagnetizer, and activate it while it is at least one foot away from cassette heads.
- STEP 5. Slowly move demagnetizer up to R/P head and around on head surface. Rate of motion should be approxi mately one inch per second during this time.
- STEP 6. Slowly move demagnetizer to erase head and then to all other ferrous metal surfaces which come into proximity with the tape.
- STEP 7. Now slowly move demagnetizer away from heads and do not deactivate field until demagnetizer is at least two feet away from heads.

Tape head cleaning and demagnetizing procedure is now complete. Inspect R/P head surface for wear. If tape has worn <sup>a</sup> groove on head surface more than a couple of tape thicknesses deep and program reading performance is still poor, then replacement of tape head is indicated. (This usually occurs after a few thousand or more hours of tape running time.)

# COMMODORE SERVICE POINTS

Commodore Business Machines Limited 3330 Scott Blvd. Santa Clara, Ca. 95051

Commodore Business Machines Limited 3370 Pharmacy Avenue Agincourt, Ontario, Canada M1W2K4

Commodore Business Machines Limited 360 Euston Road London, NW13BL, England

Commodore Büromaschinen GMbH Frankfurter Strasse 171-175 6078 Neu Isenburg W. Germany

Commodore Japan Limited Taisei-Denshi Building 8-14 Ikue 1-Chome Asahi-Ku, Osaka 535, Japan

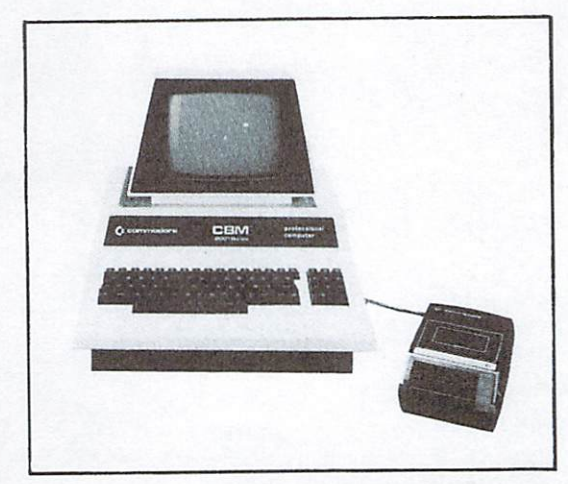

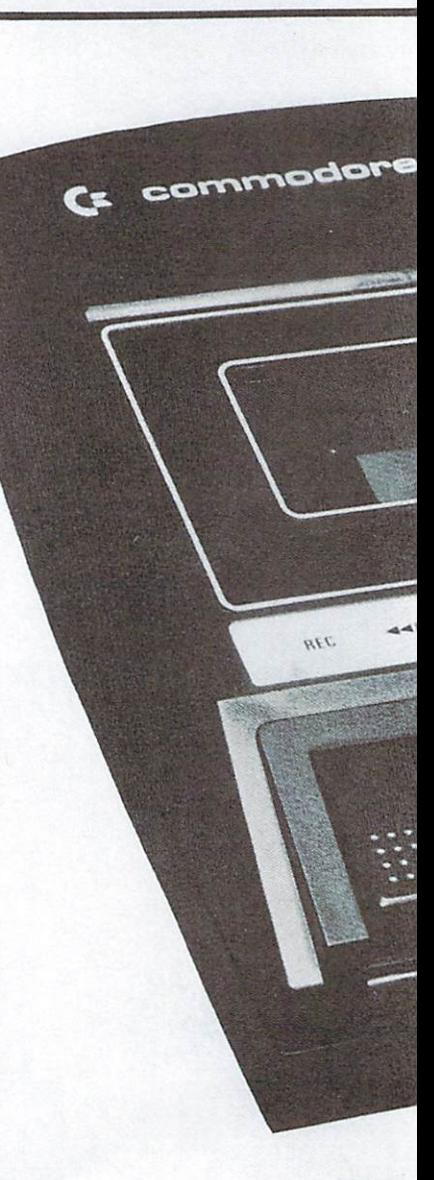